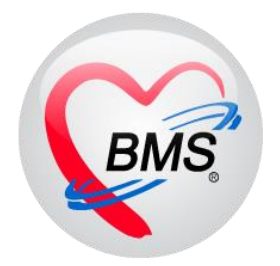

# **คู่มือการใช้งาน โปรแกรม BMS HOSxP XE**

**ระบบงาน ห้องชันสูตร( LAB )**

**โรงพยาบาลพุนพิน จังหวัดสุราษฎร์ธานี**

**บริษัท บางกอก เมดิคอล ซอฟต์แวร์ จ ากัด**

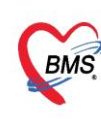

บริษัท บางกอก เมดิคอล ซอฟต์แวร์ จำกัด (สำนักงานใหญ่) นายที่ 2 ขั้น 2 ข.สุขสวัสดิ์ 33 แขวง/เขต ราษฎร์<br>- โทรศัพท์ 0-2427-9991 โทรสาร 0-2873-0292<br>- เลขที่ประจำตัวผู้เสียภาษี 0105548152334 เลขที่ 2 ชั้น 2 ซ.สุขสวัสดิ์ 33 แขวง/เขต ราษฎร์บูรณะ กรุงเทพมหานคร เลขที่ประจำตัวผู้เสียภาษี 0105548152334

## **กรณีที่ 1 จุดรับบริการอื่นๆท าการสั่งLabมาให้**

1. เข้าหน้าจอการใช้งานเมนู Laboratory > Lab Report

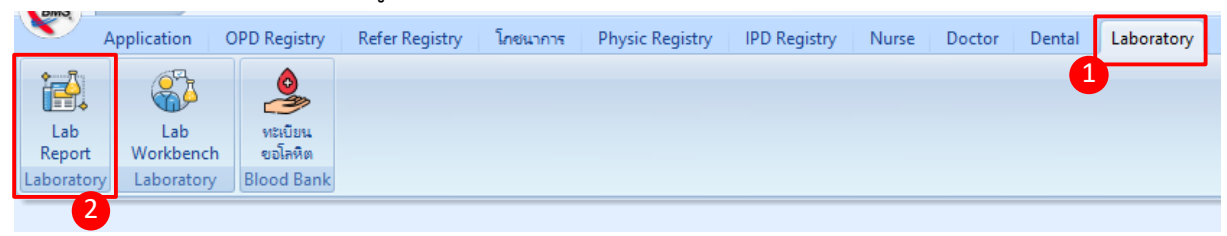

## **หน้าจอแสดงเมนูการใช้งานเมนู LAB**

## 2. ค้นหารายชื่อคนไข้

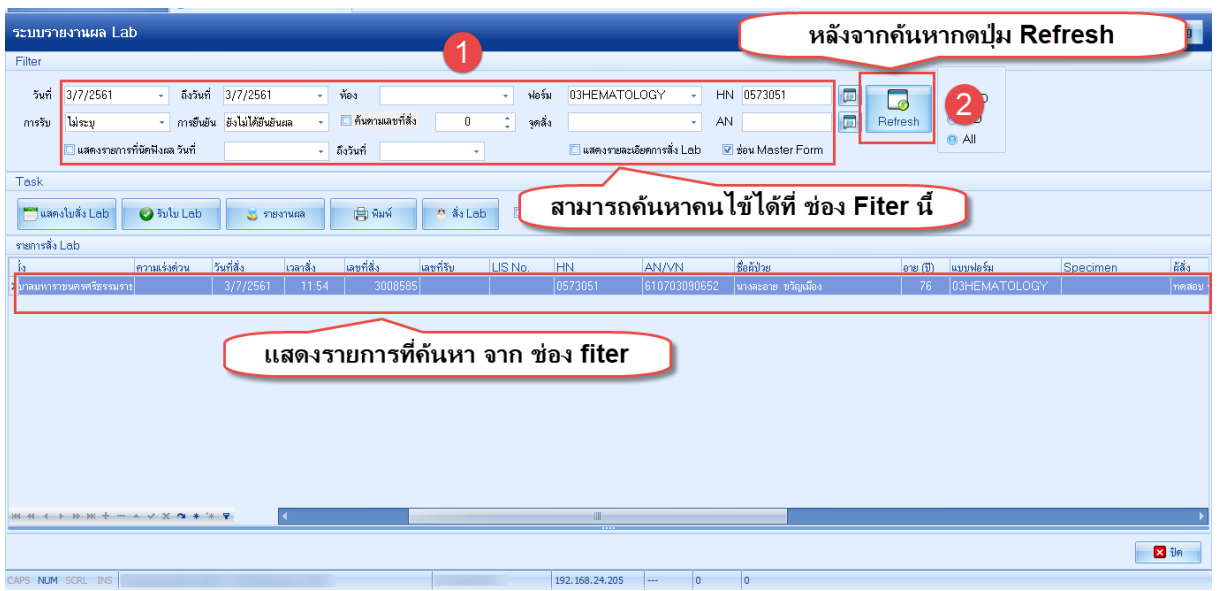

**หน้าจอแสดงการค้นหารายชื่อคนไข้**

3. ทำการรับใบ Lab

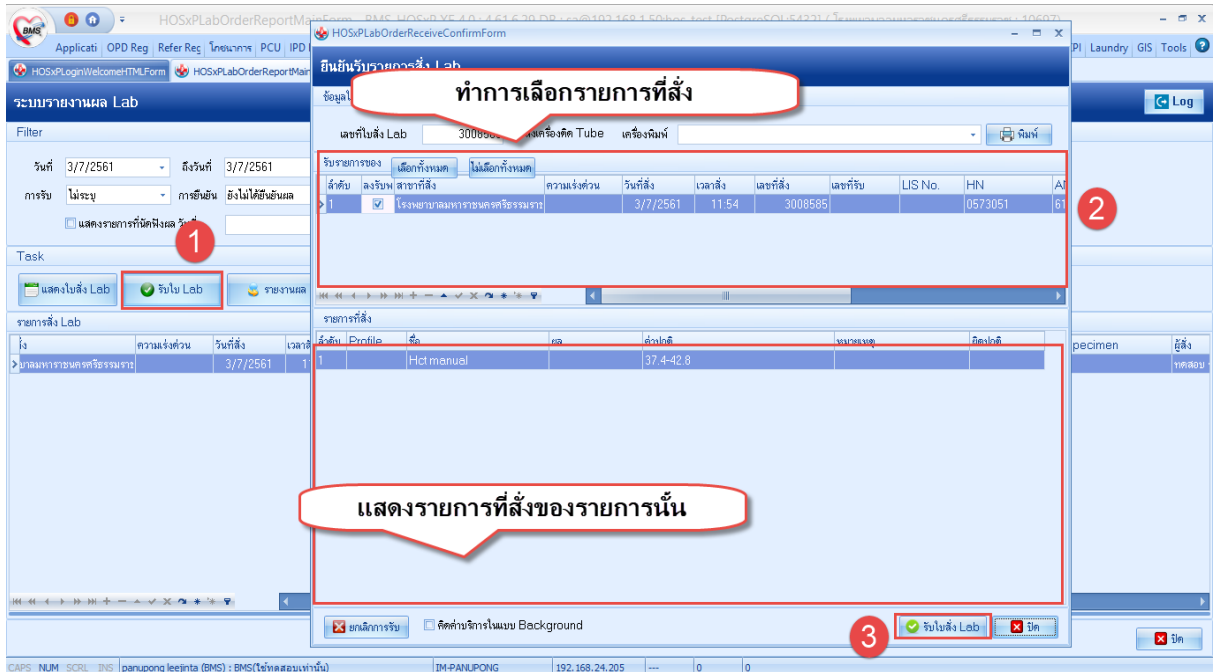

#### **หน้าจอแสดงการรับใบ Lab**

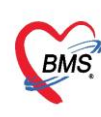

บริษัท บางกอก เมดิคอล ซอฟต์แวร์ จำกัด (สำนักงานใหญ่) 

#### 4. ท าการลงผลและยืนยันผล

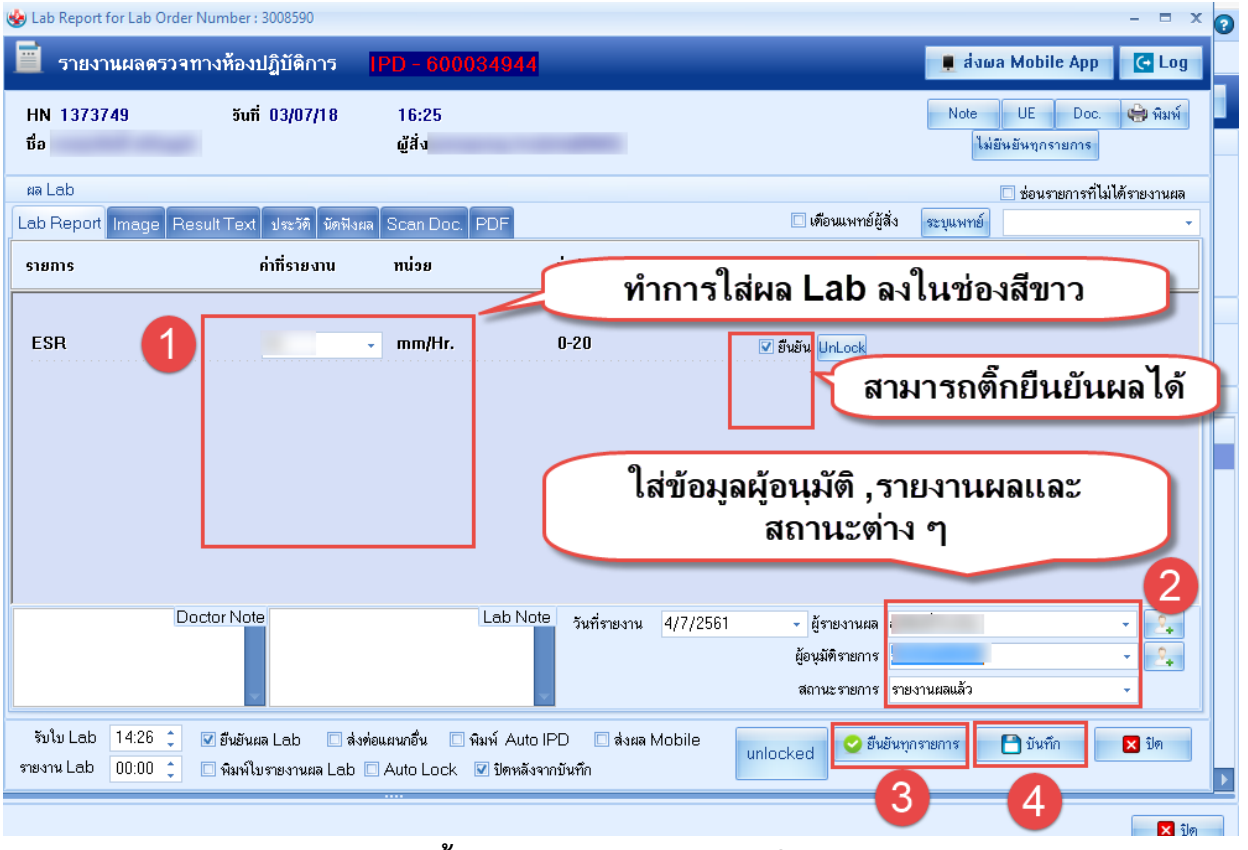

**หน้าจอแสดงการรายงานผล Lab**

# **กรณีที่ 2 คนไข้นัดที่มีการสั่งLabล่วงหน้า**

1. กดปุ่มสั่งLab เพื่อค้นหาชื่อผู้ป่วยเพื่อมาทำการรับLabล่วงหน้า

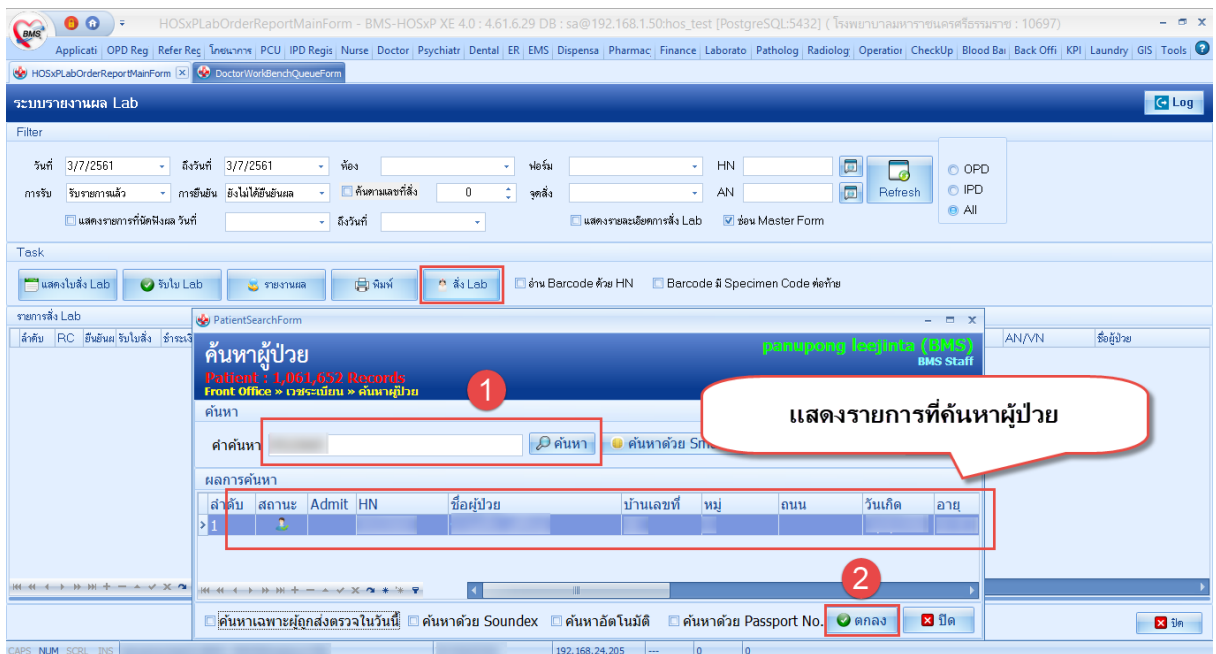

# **หน้าจอค้นหาผู้ป่วยนัดสั่ง Lab ล่วงหน้า**

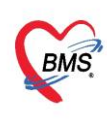

บริษัท บางกอก เมดิคอล ซอฟต์แวร์ จำกัด (สำนักงานใหญ่) เลขที่ 2 ชั้น 2 ซ.สุขสวัสดิ์ 33 แขวง/เขต ราษฎร์บูรณะ กรุงเทพมหานคร โทรศัพท์ 0-2427-9991 โทรสาร 0-2873-0292 เลขที่ประจำตัวผู้เสียภาษี 0105548152334

#### 2. กดปุ่ม รายการสั่งLabล่วงหน้า

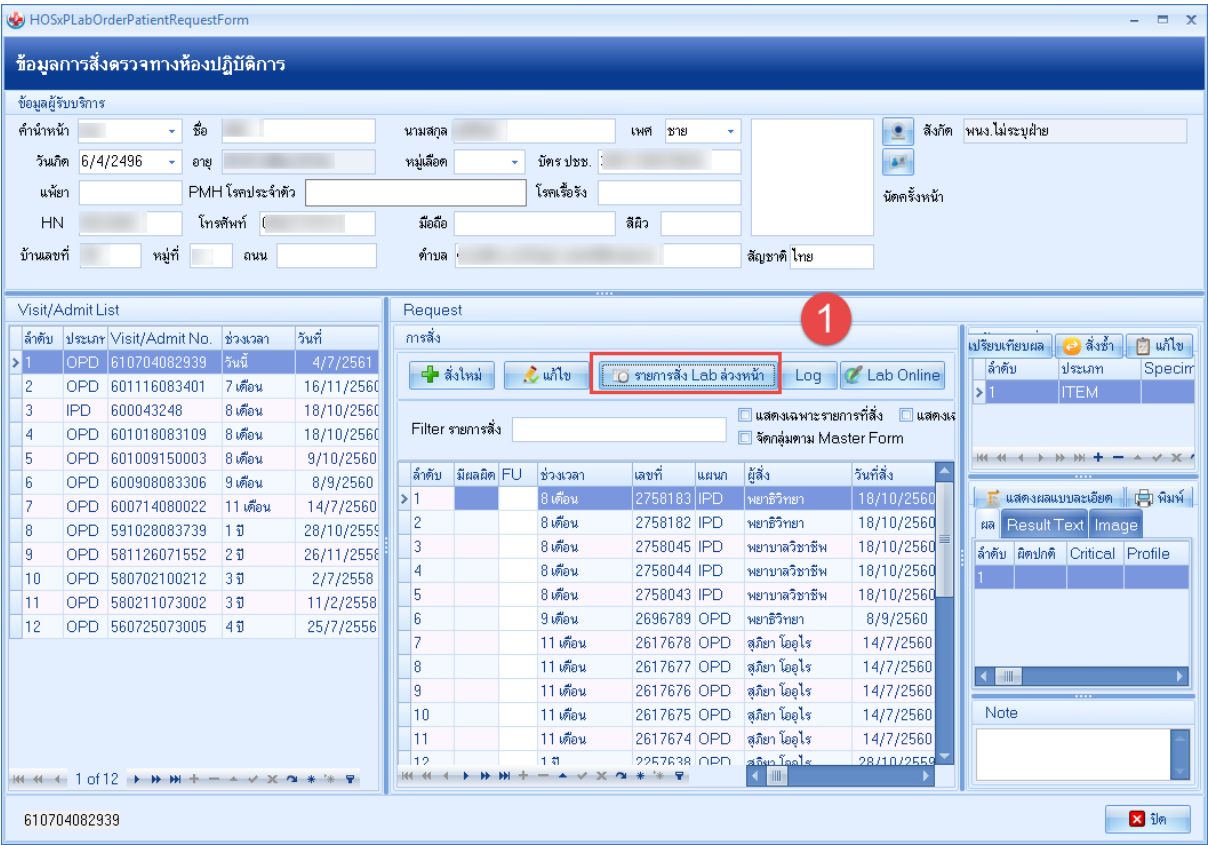

## **หน้าจอแสดงรายการสั่งLabล่วงหน้า**

3. กดปุ่ม "สั่งLabรายการที่เลือก"

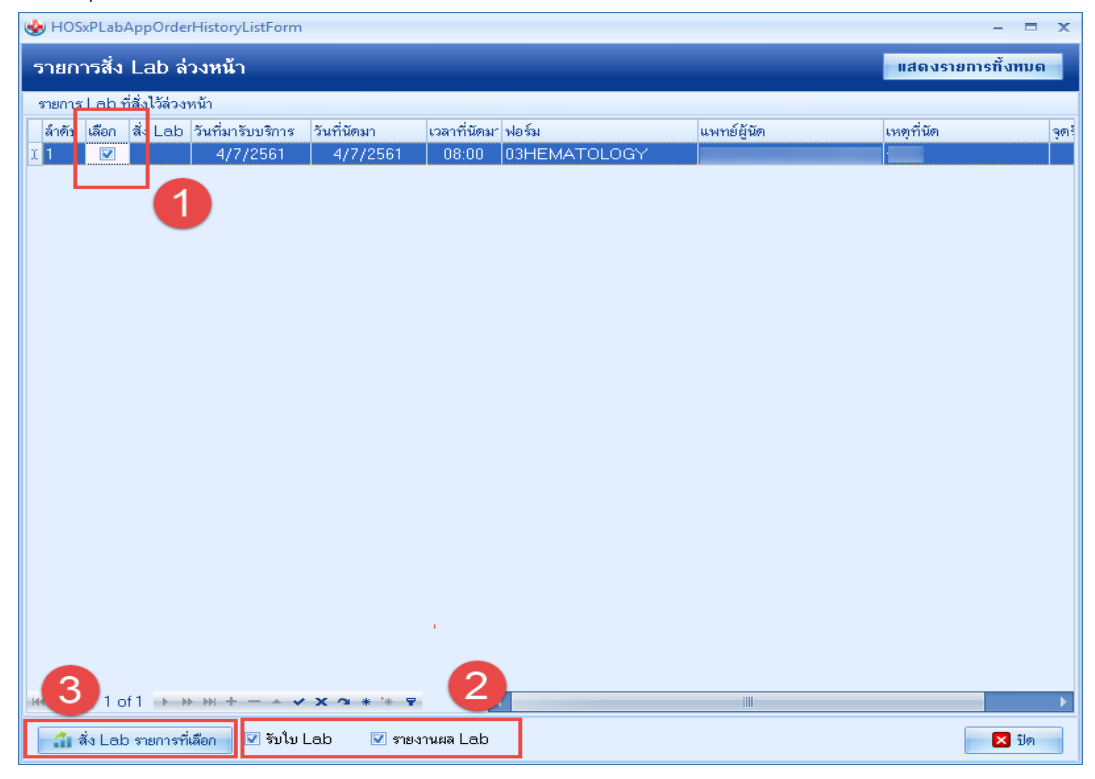

# **หน้าจอแสดงรายการสั่งLabล่วงหน้า**

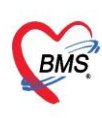

บริษัท บางกอก เมดิคอล ซอฟต์แวร์ จำกัด (สำนักงานใหญ่)<br>2 ซั้น 2 ซ.สุขสวัสดิ์ 33 แขวง/เขต ราษฎร์บูรณะ กรุงเทพมหานคร<br>เลขที่ประจำตัวผู้เสียภาษี 0105548152334<br>เลขที่ประจำตัวผู้เสียภาษี 0105548152334

#### 4. ท าการลงผลและยืนยันผล

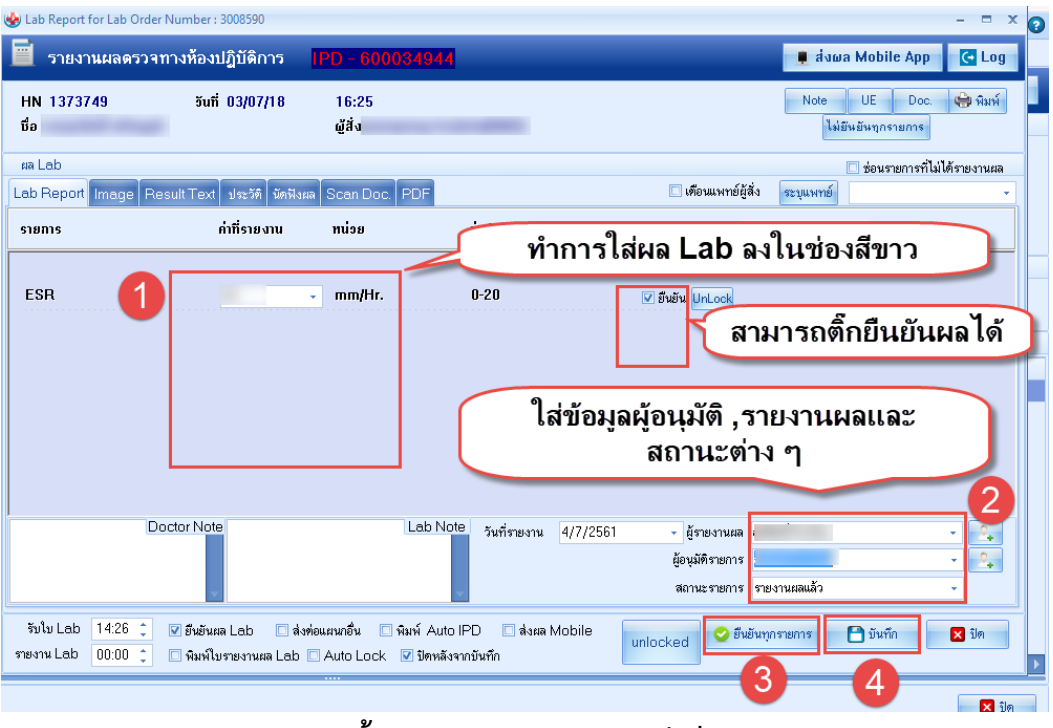

**หน้าจอแสดงการรายงานผล Lab**

# **กรณีที่ 3 การสั่งรายการLabเองที่ห้องLab**

1. กดปุ่มสั่งLab เพื่อค้นหาชื่อผู้ป่วย

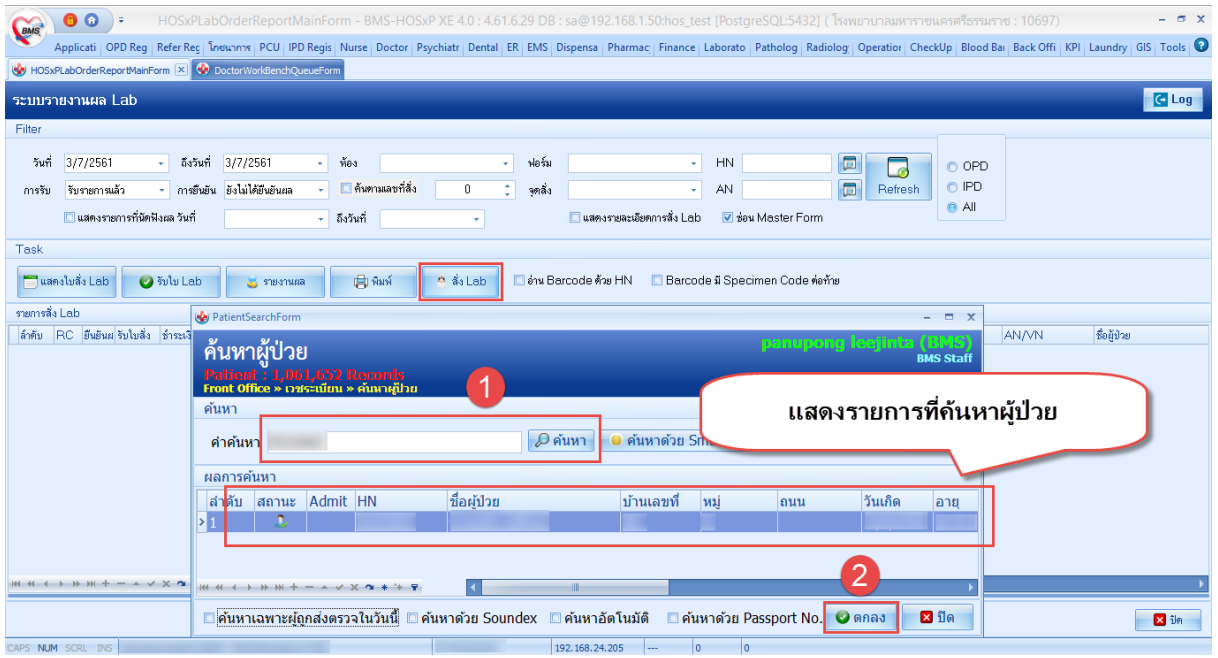

# **หน้าจอแสดงการสั่งLab**

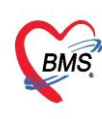

บริษัท บางกอก เมดิคอล ซอฟต์แวร์ จำกัด (สำนักงานใหญ่) 3 เลขที่ 2 ชั้น 2 ช.สุขสวัสดิ์ 33 แขวง/เขต ราษฎร์บูรณะ กรุงเทพมหานคร<br>BMS - โทรศัพท์ 0-2427-9991 โทรสาร 0-2873-0292<br>เลขที่ประจำตัวผู้เสียภาษี 0105548152334

2. กดปุ่ม "สั่งใหม่"

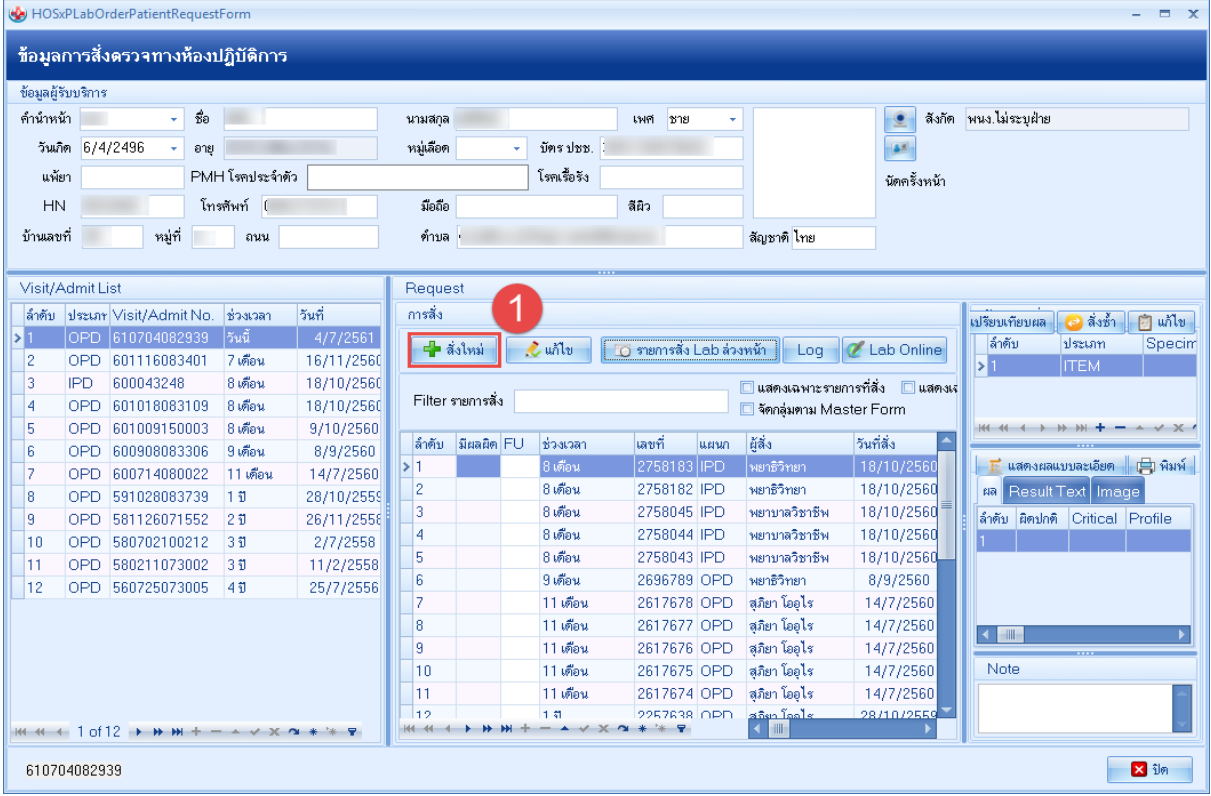

## **หน้าจอแสดงการสั่งLab**

## 3. เลือกฟอร์มใบสั่ง LAB

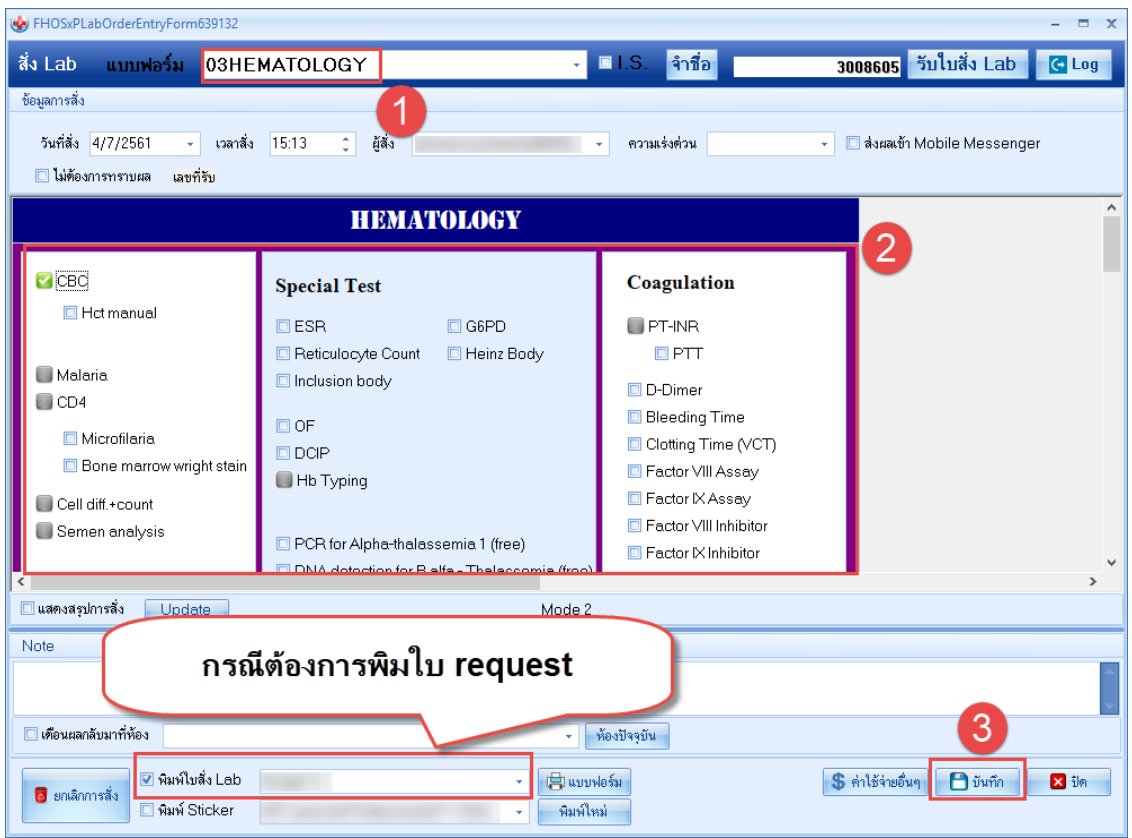

## **หน้าจอแสดงการสั่งLab**

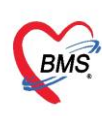

บริษัท บางกอก เมดิคอล ซอฟต์แวร์ จำกัด (สำนักงานใหญ่)<br>2 ซั้น 2 ซ.สุขสวัสดิ์ 33 แขวง/เขต ราษฎร์บูรณะ กรุงเทพมหานคร<br>เลขที่ประจำตัวผู้เสียภาษี 0105548152334<br>เลขที่ประจำตัวผู้เสียภาษี 0105548152334

#### 4. ท าการลงผลและยืนยันผล

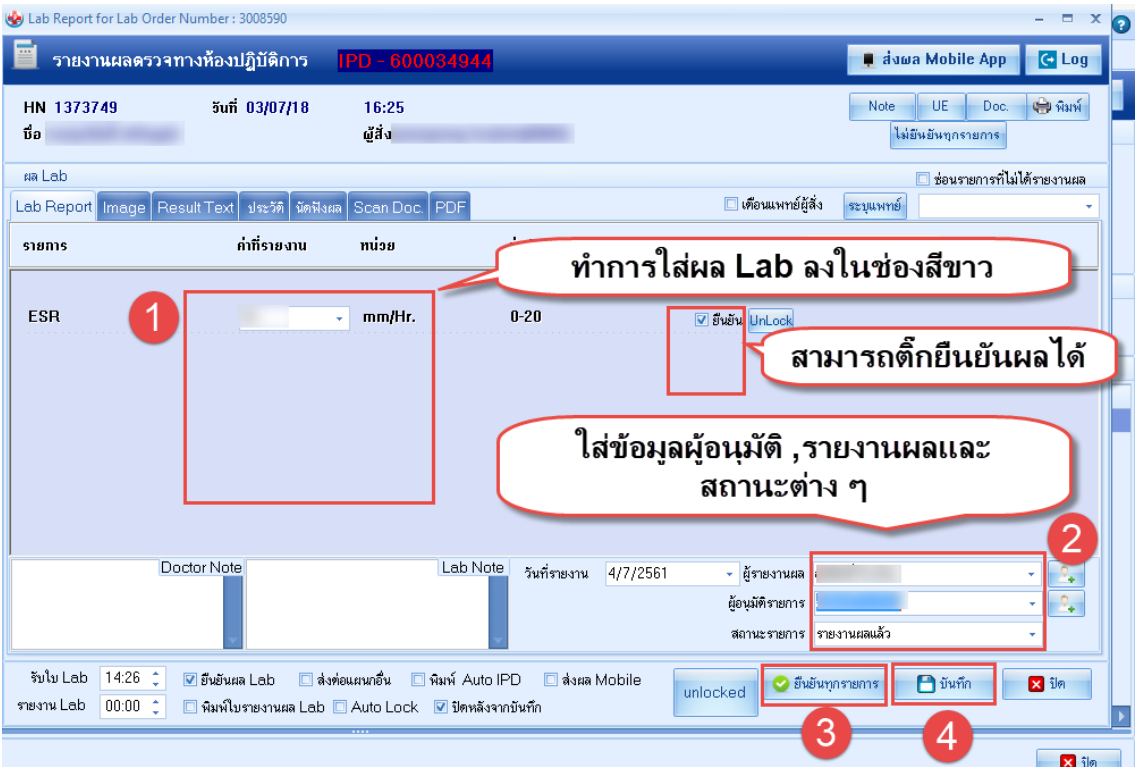

#### **หน้าจอแสดงการรายงานผล Lab**